## Using Spreadsheets (3)

Set up a spreadsheet to calculate the cost of a meal.

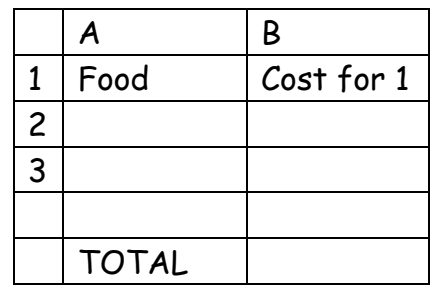

These are the prices of each item on your menu per person:

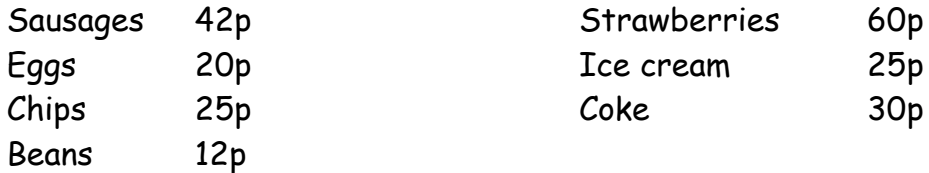

Enter this information into your spreadsheet. Use auto sum to find the total cost of the meal per person.

Remember to write the money amounts using a decimal point and format the cells to show two decimal places.

Now find the total cost of the meal for 2/4/6/8/10/50/100 people.

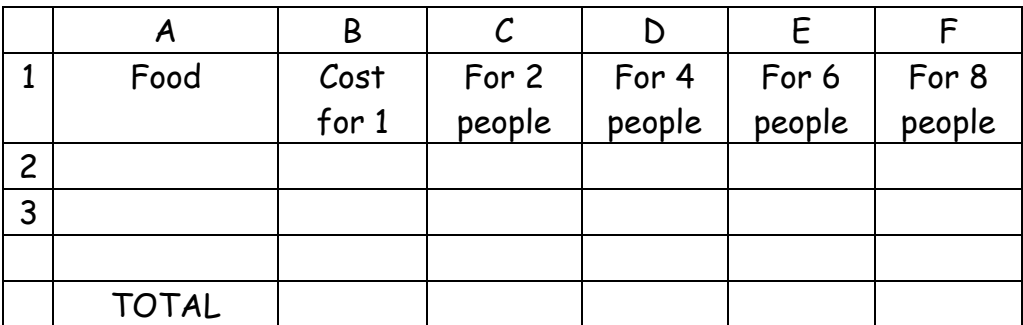

 Save and print your spreadsheet. To print with the gridlines click on: File

Page Setup Sheet Gridlines